# <span id="page-0-2"></span>**Setting a custom field (User Picker) based on the value of another custom field (Text Field)**

#### **On this page**

- [Features used to implement the example](#page-0-0)
- [Example: Setting a custom field \(User Picker\) based on the value of another custom field \(Text Field\)](#page-0-1)
- [Other examples of that function](#page-1-0)
- [Related Usage Examples](#page-1-0)

# <span id="page-0-0"></span>Features used to implement the example

**[Set a field as a function of other fields](https://apps.decadis.net/display/JWT/Set+a+field+as+a+function+of+other+fields)**

# <span id="page-0-1"></span>Example: Setting a custom field (User Picker) based on the value of another custom field (Text Field)

How do I set a custom field value (User Picker) based on the value of another custom field (text field)

For example: **If custom field country contains Germany THEN set the user field to Person1**

You should use post-function **[Set a field as a function of other fields](https://apps.decadis.net/display/JWT/Set+a+field+as+a+function+of+other+fields)** as shown in the following screenshots. This is the configuration screen:

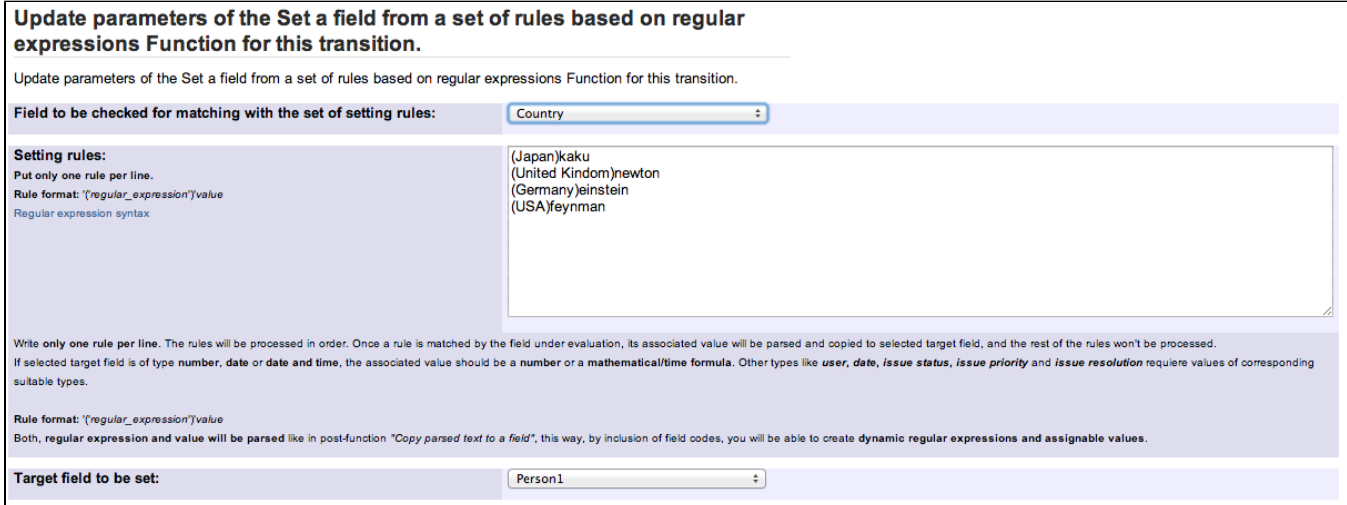

Once configured, post-function looks like that:

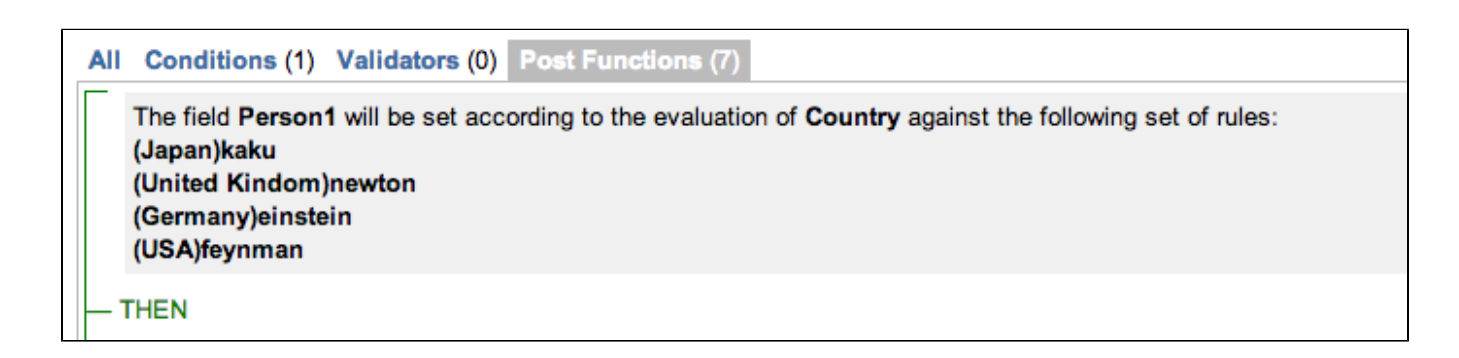

#### <span id="page-1-0"></span>Other examples of that function

- Page: [Add watcher depending on security level](https://apps.decadis.net/display/JWT/Add+watcher+depending+on+security+level)
- Page: [Add watchers based on issue type](https://apps.decadis.net/display/JWT/Add+watchers+based+on+issue+type)
- Page: [Add watchers depending on the value of a custom field](https://apps.decadis.net/display/JWT/Add+watchers+depending+on+the+value+of+a+custom+field)
- Page: [Assign issue based on the value of a Cascading Select custom](https://apps.decadis.net/display/JWT/Assign+issue+based+on+the+value+of+a+Cascading+Select+custom+field)  [field](https://apps.decadis.net/display/JWT/Assign+issue+based+on+the+value+of+a+Cascading+Select+custom+field)
- Page: [Assign issue to a specific user based on a specific custom field](https://apps.decadis.net/display/JWT/Assign+issue+to+a+specific+user+based+on+a+specific+custom+field+value)  [value](https://apps.decadis.net/display/JWT/Assign+issue+to+a+specific+user+based+on+a+specific+custom+field+value)
- Page: [Assign issue to current user if assignee is empty](https://apps.decadis.net/display/JWT/Assign+issue+to+current+user+if+assignee+is+empty)
- Page: [Assign issue to current user if the user is not member of a certain](https://apps.decadis.net/display/JWT/Assign+issue+to+current+user+if+the+user+is+not+member+of+a+certain+project+role)  [project role](https://apps.decadis.net/display/JWT/Assign+issue+to+current+user+if+the+user+is+not+member+of+a+certain+project+role)
- Page: [Change assignee based on a custom field](https://apps.decadis.net/display/JWT/Change+assignee+based+on+a+custom+field)
- Page: [Change parent's status depending on sub-task's summary](https://apps.decadis.net/display/JWT/Change+parent%27s+status+depending+on+sub-task%27s+summary)
- Page: [Changing issue priority depending on issue description](https://apps.decadis.net/display/JWT/Changing+issue+priority+depending+on+issue+description)
- Page: [Compose dynamic text by inserting field values in a text template](https://apps.decadis.net/display/JWT/Compose+dynamic+text+by+inserting+field+values+in+a+text+template) Page: [Copy "Due date" into a date type custom field in a linked issue if](https://apps.decadis.net/pages/viewpage.action?pageId=1803519)  [it's greater than current issue's "Due date"](https://apps.decadis.net/pages/viewpage.action?pageId=1803519)
- Page: [Limit the number of hours a user can log per day](https://apps.decadis.net/display/JWT/Limit+the+number+of+hours+a+user+can+log+per+day)
- Page: [Make parent issue progress through its workflow](https://apps.decadis.net/display/JWT/Make+parent+issue+progress+through+its+workflow)
- Page: [Rise priority if due date is less than 3 weeks away](https://apps.decadis.net/display/JWT/Rise+priority+if+due+date+is+less+than+3+weeks+away)
- Page: [Set "Due date" depending on the value of other fields, in case it's](https://apps.decadis.net/pages/viewpage.action?pageId=1803719)  [uninitialized](https://apps.decadis.net/pages/viewpage.action?pageId=1803719)
- Page: [Set "Due date" to a specific day of next week no matter of date of](https://apps.decadis.net/pages/viewpage.action?pageId=1803668)  [creation this week](https://apps.decadis.net/pages/viewpage.action?pageId=1803668)
- Page: [Set "Due date" to current date at issue creation if not initialized](https://apps.decadis.net/pages/viewpage.action?pageId=1803689)
- Page: [Set a custom field "Urgency" depending on a combined value of](https://apps.decadis.net/pages/viewpage.action?pageId=1803645)  [issue's priority and "Impact" custom field](https://apps.decadis.net/pages/viewpage.action?pageId=1803645)
- Page: [Set a date based on current date](https://apps.decadis.net/display/JWT/Set+a+date+based+on+current+date)
- Page: [Set a field based on reporter's email](https://apps.decadis.net/display/JWT/Set+a+field+based+on+reporter%27s+email)
- Page: [Set a watcher at ticket creation depending on custom field's value](https://apps.decadis.net/display/JWT/Set+a+watcher+at+ticket+creation+depending+on+custom+field%27s+value) Page: [Set assignee depending on issue type](https://apps.decadis.net/display/JWT/Set+assignee+depending+on+issue+type)
- Page: [Set security level based on groups and project roles the reporter](https://apps.decadis.net/display/JWT/Set+security+level+based+on+groups+and+project+roles+the+reporter+or+creator+are+in)  [or creator are in](https://apps.decadis.net/display/JWT/Set+security+level+based+on+groups+and+project+roles+the+reporter+or+creator+are+in)
- Page: [Set security level depending on reporter or creator](https://apps.decadis.net/display/JWT/Set+security+level+depending+on+reporter+or+creator)
- Page: [Set the assignee based on a condition](https://apps.decadis.net/display/JWT/Set+the+assignee+based+on+a+condition)
- Page: [Set the value of a field of type "User Picker" depending on other](https://apps.decadis.net/pages/viewpage.action?pageId=1803660)  [field's value](https://apps.decadis.net/pages/viewpage.action?pageId=1803660)
- Page: [Set watchers depending on the value of a custom field](https://apps.decadis.net/display/JWT/Set+watchers+depending+on+the+value+of+a+custom+field)
- Page: [Setting a custom field \(User Picker\) based on the value of another](#page-0-2)  [custom field \(Text Field\)](#page-0-2)
- Page: [Setting a field's default value depending on another field](https://apps.decadis.net/display/JWT/Setting+a+field%27s+default+value+depending+on+another+field)
- Page: [Setting the priority depending on the multiplication of custom fields](https://apps.decadis.net/display/JWT/Setting+the+priority+depending+on+the+multiplication+of+custom+fields) Page: [Transition an issue automatically depending on the value of a field](https://apps.decadis.net/display/JWT/Transition+an+issue+automatically+depending+on+the+value+of+a+field)
- Page: [Unassign an issue when assigned to project leader](https://apps.decadis.net/display/JWT/Unassign+an+issue+when+assigned+to+project+leader) Page: [Update checkboxes custom field if a file has been attached during](https://apps.decadis.net/display/JWT/Update+checkboxes+custom+field+if+a+file+has+been+attached+during+a+transition)
- [a transition](https://apps.decadis.net/display/JWT/Update+checkboxes+custom+field+if+a+file+has+been+attached+during+a+transition)
- Page: [Using project properties to calculate custom sequence numbers](https://apps.decadis.net/display/JWT/Using+project+properties+to+calculate+custom+sequence+numbers)

### Related Usage Examples

- [Validation on the value of a Cascading Select field](https://apps.decadis.net/display/JWT/Validation+on+the+value+of+a+Cascading+Select+field)
	- <sup>o</sup> [example](https://apps.decadis.net/label/example)
	- <sup>o</sup> [validator](https://apps.decadis.net/label/validator)
	- <sup>o</sup> [custom-field](https://apps.decadis.net/label/custom-field)
- [Make different fields mandatory depending on the value of a](https://apps.decadis.net/display/JWT/Make+different+fields+mandatory+depending+on+the+value+of+a+Select+List+custom+field)  [Select List custom field](https://apps.decadis.net/display/JWT/Make+different+fields+mandatory+depending+on+the+value+of+a+Select+List+custom+field)
	- <sup>o</sup> [example](https://apps.decadis.net/label/example)
	- <sup>o</sup> [validator](https://apps.decadis.net/label/validator)
	- <sup>o</sup> [custom-field](https://apps.decadis.net/label/custom-field)
- [Validate compatible values selection among dependent custom](https://apps.decadis.net/display/JWT/Validate+compatible+values+selection+among+dependent+custom+fields)  [fields](https://apps.decadis.net/display/JWT/Validate+compatible+values+selection+among+dependent+custom+fields)
	- <sup>o</sup> [example](https://apps.decadis.net/label/example)
		- [validator](https://apps.decadis.net/label/validator)
		- [custom-field](https://apps.decadis.net/label/custom-field)
- [Make a custom field mandatory when priority is "Critical" or](https://apps.decadis.net/pages/viewpage.action?pageId=1803860)  ["Blocker" and issue type is "Incident"](https://apps.decadis.net/pages/viewpage.action?pageId=1803860)
	- <sup>o</sup> [example](https://apps.decadis.net/label/example)
	- <sup>o</sup> [validator](https://apps.decadis.net/label/validator)
	- <sup>o</sup> [custom-field](https://apps.decadis.net/label/custom-field)
- [Validate a custom field "Story Points" has been given a value in](https://apps.decadis.net/pages/viewpage.action?pageId=1803883)  [Fibonacci sequence](https://apps.decadis.net/pages/viewpage.action?pageId=1803883)
	- <sup>o</sup> [example](https://apps.decadis.net/label/example)
	- <sup>o</sup> [validator](https://apps.decadis.net/label/validator)
	- <sup>o</sup> [custom-field](https://apps.decadis.net/label/custom-field)
- [Validate that multi-user picker custom field A does not contain](https://apps.decadis.net/display/JWT/Validate+that+multi-user+picker+custom+field+A+does+not+contain+any+user+in+multi-user+picker+custom+field+B)  [any user in multi-user picker custom field B](https://apps.decadis.net/display/JWT/Validate+that+multi-user+picker+custom+field+A+does+not+contain+any+user+in+multi-user+picker+custom+field+B)
	- <sup>o</sup> [example](https://apps.decadis.net/label/example)
	- <sup>o</sup> [validator](https://apps.decadis.net/label/validator)
	- <sup>o</sup> [custom-field](https://apps.decadis.net/label/custom-field)
- [Make attachment mandatory depending on the value of certain](https://apps.decadis.net/display/JWT/Make+attachment+mandatory+depending+on+the+value+of+certain+custom+field)  [custom field](https://apps.decadis.net/display/JWT/Make+attachment+mandatory+depending+on+the+value+of+certain+custom+field)
	- <sup>o</sup> [example](https://apps.decadis.net/label/example)
	- <sup>o</sup> [validator](https://apps.decadis.net/label/validator)
	- <sup>o</sup> [custom-field](https://apps.decadis.net/label/custom-field)
- [Enforce a field \(Select List\) to be set when another field \(Radio](https://apps.decadis.net/pages/viewpage.action?pageId=1803863)  [Button\) has a certain value \(works with any kind of field type\)](https://apps.decadis.net/pages/viewpage.action?pageId=1803863)
	- $\circ$  [example](https://apps.decadis.net/label/example)
	- [validator](https://apps.decadis.net/label/validator)
	- <sup>o</sup> [custom-field](https://apps.decadis.net/label/custom-field)
- [Create a dynamic set of sub-tasks based on checkbox](https://apps.decadis.net/display/JWT/Create+a+dynamic+set+of+sub-tasks+based+on+checkbox+selection+with+unique+summaries)  [selection with unique summaries](https://apps.decadis.net/display/JWT/Create+a+dynamic+set+of+sub-tasks+based+on+checkbox+selection+with+unique+summaries)
	- o [example](https://apps.decadis.net/label/example)
	- <sup>o</sup> [post-function](https://apps.decadis.net/label/post-function)
	- <sup>o</sup> [custom-field](https://apps.decadis.net/label/custom-field)
	- [sub-task](https://apps.decadis.net/label/sub-task)
- [Total of all story points in an epic](https://apps.decadis.net/display/JWT/Total+of+all+story+points+in+an+epic)
	- <sup>o</sup> [example](https://apps.decadis.net/label/example)
	- <sup>o</sup> [custom-field](https://apps.decadis.net/label/custom-field)
	- <sup>o</sup> [calculated-field](https://apps.decadis.net/label/calculated-field)
- [Show timeliness of an issue based on two date pickers](https://apps.decadis.net/display/JWT/Show+timeliness+of+an+issue+based+on+two+date+pickers)
	- <sup>o</sup> [example](https://apps.decadis.net/label/example)
	- <sup>o</sup> [custom-field](https://apps.decadis.net/label/custom-field)
	- <sup>o</sup> [calculated-field](https://apps.decadis.net/label/calculated-field)
- [Add and remove a single or a set of items from multi valued](https://apps.decadis.net/display/JWT/Add+and+remove+a+single+or+a+set+of+items+from+multi+valued+fields)  [fields](https://apps.decadis.net/display/JWT/Add+and+remove+a+single+or+a+set+of+items+from+multi+valued+fields)
	- <sup>o</sup> [example](https://apps.decadis.net/label/example)
		- <sup>o</sup> [post-function](https://apps.decadis.net/label/post-function)
		- <sup>o</sup> [custom-field](https://apps.decadis.net/label/custom-field)
		- <sup>o</sup> [issue-links](https://apps.decadis.net/label/issue-links)
		- <sup>o</sup> [sub-task](https://apps.decadis.net/label/sub-task)
- [Highest value of a custom field among linked issues](https://apps.decadis.net/display/JWT/Highest+value+of+a+custom+field+among+linked+issues)
	- o [example](https://apps.decadis.net/label/example)
	- <sup>o</sup> [custom-field](https://apps.decadis.net/label/custom-field)
	- [calculated-field](https://apps.decadis.net/label/calculated-field)
- [Google Maps location from address](https://apps.decadis.net/display/JWT/Google+Maps+location+from+address)
	- $\circ$  [example](https://apps.decadis.net/label/example)
	- <sup>o</sup> [calculated-field](https://apps.decadis.net/label/calculated-field) <sup>o</sup> [custom-field](https://apps.decadis.net/label/custom-field)
	-
- [Make certain custom field required in resolve screen only if the](https://apps.decadis.net/pages/viewpage.action?pageId=1803731)  [resolution was set to "Fixed"](https://apps.decadis.net/pages/viewpage.action?pageId=1803731)
	- <sup>o</sup> [example](https://apps.decadis.net/label/example)

<sup>o</sup> [validator](https://apps.decadis.net/label/validator) <sup>o</sup> [custom-field](https://apps.decadis.net/label/custom-field)